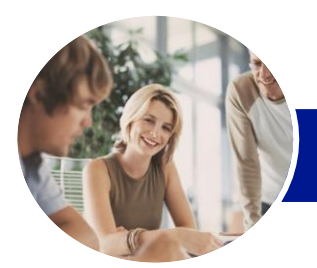

Microsoft Word 2013

Level 2 (with Challenge Exercises)

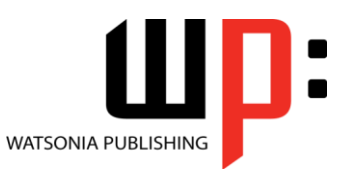

**INFOCUS COURSEWARE**

Product Code: INF1351

ISBN: 978-1-925179-40-8

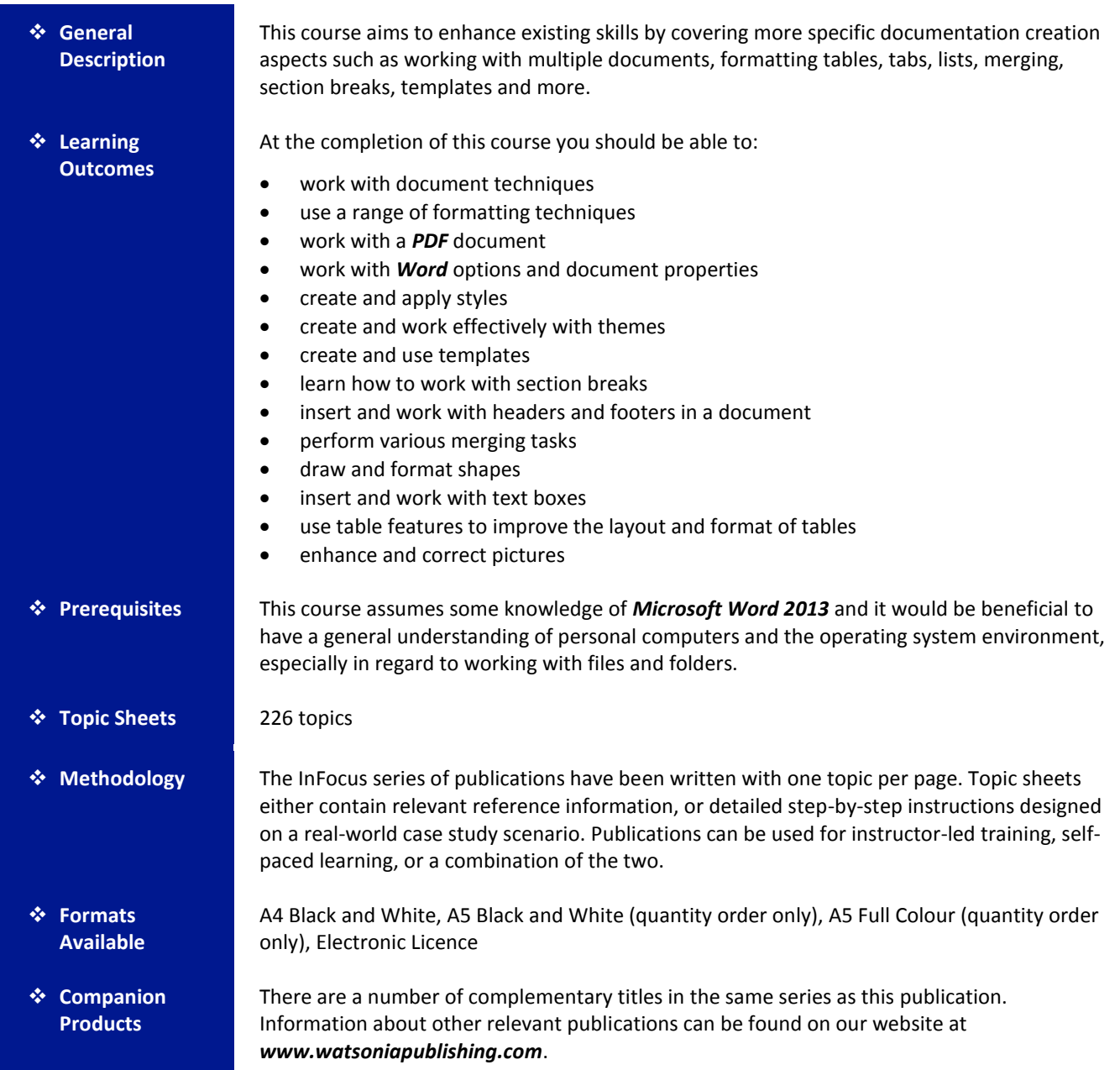

*This information sheet was produced on Wednesday, March 12, 2014 and was accurate at the time of printing. Watsonia Publishing reserves its right to alter the content of the above courseware without notice.*

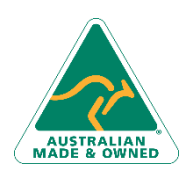

47 Greenaway Street Bulleen VIC 3105 Australia ABN 64 060 335 748

Phone: (+61) 3 9851 4000 Fax: (+61) 3 9851 4001 [info@watsoniapublishing.com](mailto:info@watsoniapublishing.com) [www.watsoniapublishing.com](http://www.watsoniapublishing.com/)

# Product Information

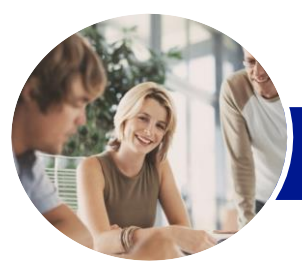

**INFOCUS COURSEWARE**

# Microsoft Word 2013

# Level 2 (with Challenge Exercises)

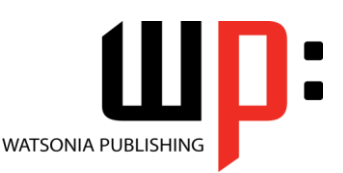

#### Product Code: INF1351

#### ISBN: 978-1-925179-40-8

## **Contents**

#### **Document Techniques**

Opening Multiple Documents Switching Between Open Documents Arranging All Viewing Side By Side Synchronised Scrolling Resetting The Window Position Practice Exercise Practice Exercise Sample Inserting A Cover Page Applying Page Colours Applying A Page Border Understanding Columns Creating Columns Of Text Specifying Column Widths And Spacing Inserting Column Breaks Practice Exercise Practice Exercise Sample

#### **Formatting Techniques**

Applying First Line Indents Applying Hanging Indents Applying Right Indents Understanding Pagination Controlling Widows And Orphans Keeping Paragraphs Together Keeping Lines Together Inserting A Page Break Applying Hyphenation To Text Hiding Text Inserting A Drop Cap Understanding Returns Revealing Formatting Practice Exercise Practice Exercise Sample

#### **Working With PDF Documents**

Understanding PDF Documents Saving A Document As A PDF Viewing A PDF File In Reader Opening And Editing A PDF In Word Practice Exercise Practice Exercise Sample

#### **Preferences and Properties**

Understanding Word Options Personalising Word Setting Display Options

Understanding File Locations Setting File Locations Understanding Save Options Setting Save Options Practice Exercise Practice Exercise Sample Understanding Document Properties Viewing Document Properties Specifying Document Properties Viewing Advanced Properties Inserting Properties Into A Document Updating Document Properties Deleting Document Property Data Practice Exercise Practice Exercise Sample

#### **Styles**

Understanding Styles Applying Paragraph Styles Applying Character Styles Creating A Quick Style Creating A Paragraph Style Creating A Character Style Applying Custom Styles Practice Exercise Practice Exercise Sample Understanding The Modify Style Dialog Box Selecting And Updating Styles Renaming And Deleting Styles Importing And Exporting Styles Practice Exercise Practice Exercise Sample

#### **Themes**

Understanding Themes Applying A Theme Modifying Theme Colours Modifying Theme Fonts Creating A Custom Theme Applying A Theme To A Template Resetting A Theme Practice Exercise Practice Exercise Sample

#### **Templates**

Understanding Templates Using A Sample Template Downloading An Online Template

47 Greenaway Street Bulleen VIC 3105 Australia ABN 64 060 335 748

Phone: (+61) 3 9851 4000 Fax: (+61) 3 9851 4001 [info@watsoniapublishing.com](mailto:info@watsoniapublishing.com) [www.watsoniapublishing.com](http://www.watsoniapublishing.com/) Creating A Template Modifying A Template Using A Custom Template Attaching A Template To A Document Copying Styles Between Templates Creating A Template From A Template Tips For Developing Templates Practice Exercise Practice Exercise Sample

#### **Section Breaks**

Understanding Section Breaks Inserting A Next Page Section Break Inserting A Continuous Section Break Inserting An Even Page Section Break Inserting An Odd Page Section Break Practice Exercise Practice Exercise Sample

#### **Headers and Footers**

Understanding Headers And Footers Inserting Headers And Footers Inserting A Blank Header Inserting A Blank Footer Switching Between Headers And Footers Editing Headers And Footers Inserting Page Numbering Inserting Date Information Practice Exercise Practice Exercise Sample Headers And Footers In Long Documents Adjusting Header And Footer Positions Inserting First Page Headers And Footers Inserting Different Odd And Even Pages Creating Section Headers And Footers Unlinking Section Headers And Footers Practice Exercise Practice Exercise Sample

## Product Information

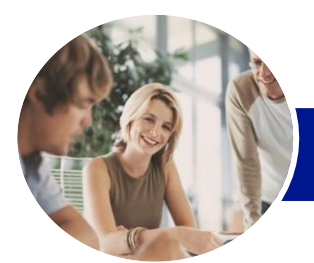

# Microsoft Word 2013

# Level 2 (with Challenge Exercises)

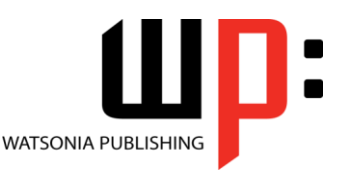

**INFOCUS COURSEWARE**

### Product Code: INF1351

### ISBN: 978-1-925179-40-8

### **Merging Techniques**

Understanding Recipient Lists Creating A Recipient List Customising The Columns Adding Records Deleting Records Saving A Recipient List Opening A Recipient List Editing A Recipient List Practice Exercise Practice Exercise Data Understanding Merging From Scratch Selecting The Document Type Selecting The Recipients Inserting The Date Inserting An Address Block Inserting The Greeting Line Typing The Letter Inserting Individual Merge Fields Previewing The Merge Completing The Merge Practice Exercise Practice Exercise Sample Setting Up Mailing Labels Completing Mailing Labels Running A Saved Merge Excluding Recipients Filtering Recipients Sorting Recipients Selecting Another Data Source Applying An If…Then…Else… Rule Applying A Fill In Rule Practice Exercise Practice Exercise Data

#### **Shapes**

Understanding Shapes Drawing Shapes Selecting Shapes Resizing Shapes Moving Shapes Aligning Shapes Rotating Shapes Grouping Shapes Arranging Shapes Deleting Shapes Applying A Fill To The Drawing Canvas Applying Text Wrapping To A Canvas Practice Exercise Practice Exercise Sample

Applying Shape Styles Filling Shapes Applying A Solid Fill To Shapes Applying A Gradient Fill To A Shape Applying A Picture Fill To A Shape Changing Shape Outlines Applying An Outline To Shapes Changing Shapes Inserting And Formatting Text Applying Shadow Effects Applying Reflection Effects Applying Glow Effects Softening And Bevelling Edges Applying 3-D Rotation Effects Practice Exercise Practice Exercise Sample

#### **Text Boxes**

Understanding Text Boxes Inserting A Preformatted Text Box Typing Text Into A Text Box Positioning A Text Box Resizing A Text Box Deleting A Text Box Drawing A Text Box Formatting A Text Box Practice Exercise Practice Exercise Sample Linking Text Boxes Modifying Text Box Margins Changing Text Direction Applying Effects To Text Boxes Practice Exercise Practice Exercise Sample

#### **Table Features**

Creating A Table From Text Aligning Data In Cells Displaying Table Gridlines Inserting Formulas Into A Table Updating Formulas In A Table Sorting Table Data Merging Table Cells Splitting Table Cells Understanding Table Properties Aligning Tables Changing The Direction Of Text Repeating Heading Rows Converting A Table To Text Practice Exercise Practice Exercise Sample

### Understanding Picture

**Enhancing Pictures**

Enhancements Removing A Picture Background Correcting Pictures Colouring Pictures Applying Artistic Effects Applying Shadows And Reflections Applying A Glow Effect Softening And Bevelling Edges Applying Picture Styles To Images Repositioning Pictures The Format Picture Pane Cropping Pictures Accurately Changing The Picture Layout Practice Exercise Practice Exercise Sample

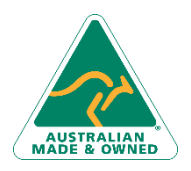

47 Greenaway Street Bulleen VIC 3105 Australia ABN 64 060 335 748

Phone: (+61) 3 9851 4000 Fax: (+61) 3 9851 4001 [info@watsoniapublishing.com](mailto:info@watsoniapublishing.com) [www.watsoniapublishing.com](http://www.watsoniapublishing.com/)

# Product Information